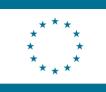

Co-funded by the Erasmus+ Programme of the European Union

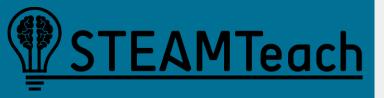

# How to model objects with Tracker and GeoGebra

César Llata, Zaira Ortiz-Laso and José M. Diego-Mantecón (<u>ortizz@unican.es</u>)

Universidad de Cantabria

### HOW TO DOWNLOAD TRACKER

Tracker (Video Analysis and Modeling Tools for Physics Education) is available in the following link

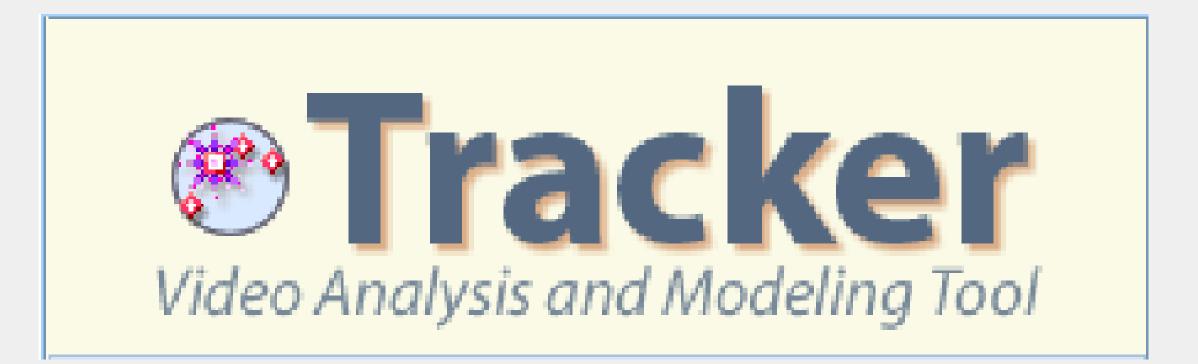

https://physlets.org/tracker/

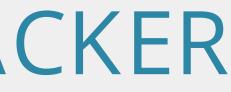

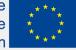

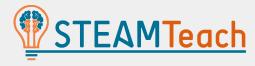

### PROBLEM

"Determine the maximum height that a ball reaches when we throw it into the air"

### MODELLING THE TRAJECTORY

- Recording a video of the physical phenomenon. ullet
- Obtaining mathematical information from the video using the Tracker program.  ${}^{\bullet}$
- Finding the curve equation that describes the movement. ullet

Thus, Tracker allows obtaining measurements and equations just with a video

e European Unio

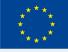

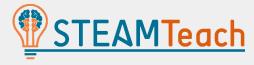

### RECORDING A VIDEO WITH METRIC REFERENCES TO IMPORT IT INTO THE TRACKER

In this case, we will employ the following video that you can find in Google (tallertracker2023@gmail.com; tracker2023\$)

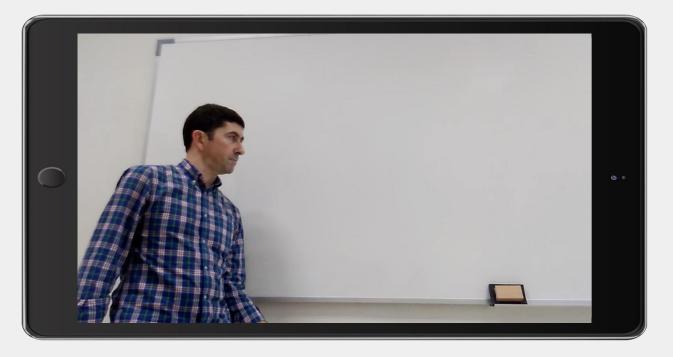

#### Aspects to be considered

- Record the video with good contrast and background ullet
- Record from the parallel plane and perpendicular focus ullet
- Have a reference object that we can measure ullet

#### Drive

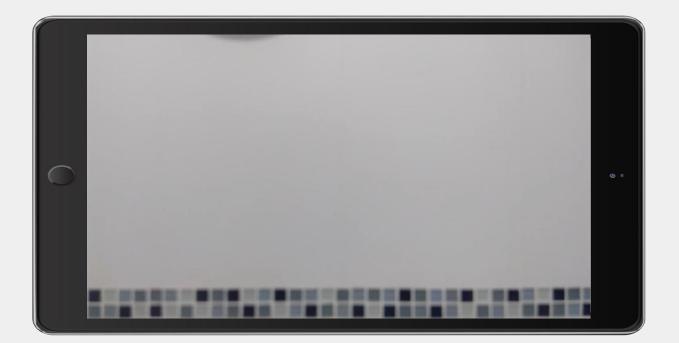

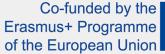

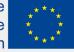

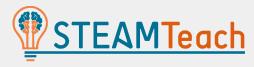

## TRACKER INTERFACE AND VIDEO LOADING, ADJUSTING THE DESIRED START AND END WITH THE SLIDERS

| 🔴 😑 🔹 Tracker                                                          |                                       | 1                       |                                                                        |
|------------------------------------------------------------------------|---------------------------------------|-------------------------|------------------------------------------------------------------------|
| Archivo Editar Video Trayectorias Sistema de Coordenadas Ventana Ayuda |                                       |                         |                                                                        |
| eo 📴 🐨 🔂 Importar                                                      | se - 11                               | E . C                   |                                                                        |
| Ajustes del Corte                                                      |                                       |                         |                                                                        |
| Ir a #G                                                                |                                       |                         |                                                                        |
| Pegar Imagen                                                           | de diagrama con los datos de la tra   |                         | Abrir                                                                  |
|                                                                        |                                       | TRZ                     |                                                                        |
|                                                                        |                                       | The                     |                                                                        |
|                                                                        |                                       | Nombre                  | <ul> <li>Fecha de Modificación</li> </ul>                              |
|                                                                        |                                       | bola_parabola.trz       | Jueves 25 de febrero de 2021 12:19                                     |
|                                                                        | -                                     | VID_20170205_215743.mp4 | martes 14 de febrero de 2017 7:11<br>martes 14 de febrero de 2017 7:09 |
|                                                                        |                                       | VID_20170214_160517.mp4 | martes 14 de lebrero de 2017 7.09                                      |
|                                                                        |                                       |                         |                                                                        |
|                                                                        |                                       |                         |                                                                        |
|                                                                        |                                       |                         |                                                                        |
|                                                                        | •                                     |                         |                                                                        |
|                                                                        |                                       |                         |                                                                        |
|                                                                        | 0                                     |                         |                                                                        |
|                                                                        |                                       |                         |                                                                        |
|                                                                        | ta de tabla con los datos de la traye |                         |                                                                        |
|                                                                        |                                       |                         |                                                                        |
|                                                                        |                                       | Formato de Archivo      | e: 🛛 Archivos de Video (.avi, 😒                                        |
|                                                                        |                                       |                         |                                                                        |
|                                                                        |                                       |                         | Cancelar Abrir                                                         |
|                                                                        |                                       | 10                      |                                                                        |
|                                                                        |                                       |                         |                                                                        |
| 000 100% C N N V                                                       |                                       |                         |                                                                        |
|                                                                        |                                       |                         |                                                                        |
| Sin Título                                                             |                                       |                         |                                                                        |

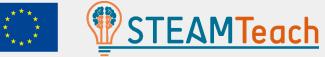

TRACKER INTERFACE AND VIDEO LOADING, ADJUSTING THE DESIRED START AND END WITH THE SLIDERS

Adjusting the beginning and the end

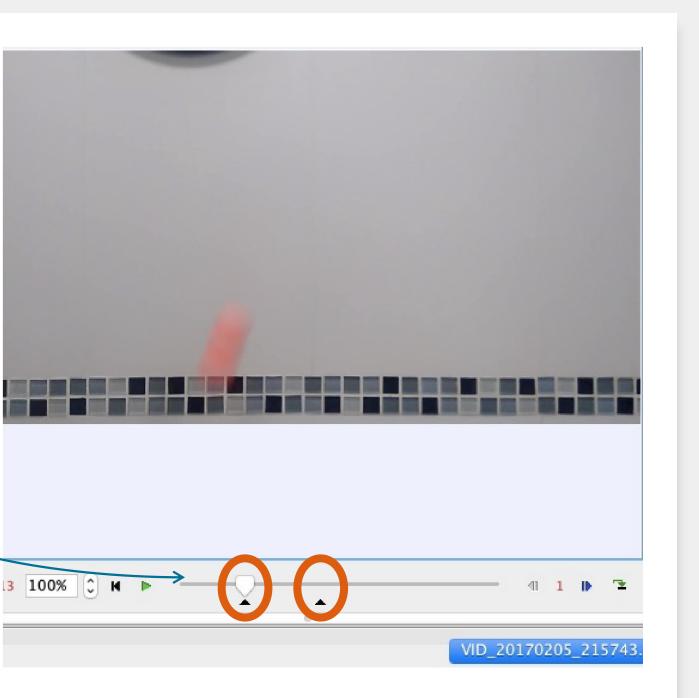

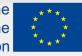

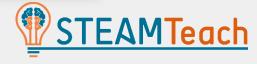

#### CALIBRATION ROD, TO GIVE METRIC SCALE TO THE VIDEO

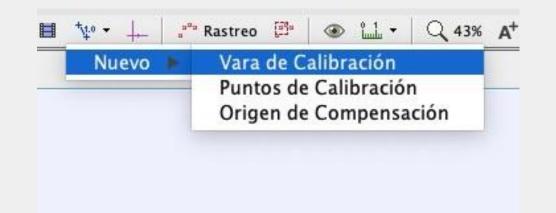

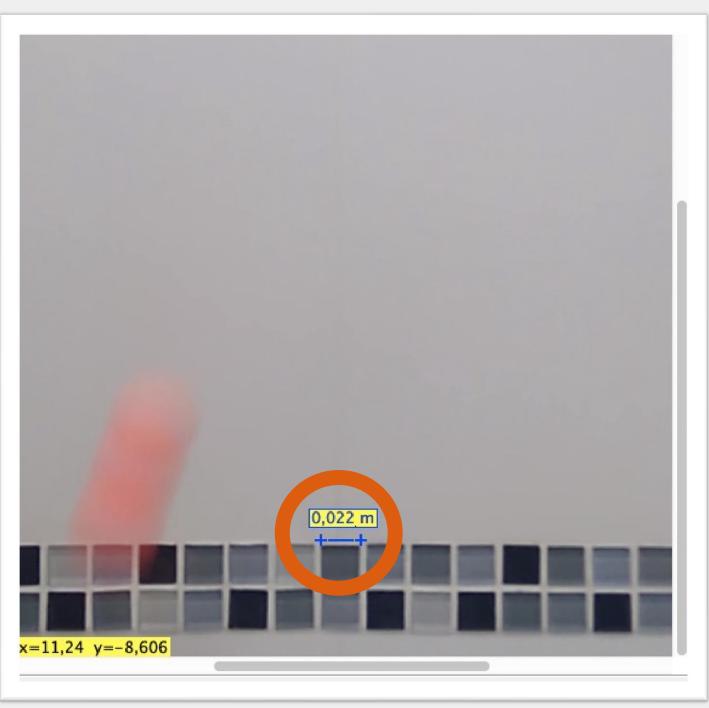

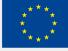

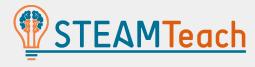

### COORDINATE AXES, TO LEAVE THE ORIGIN AND THE X AND Y AXES ORIENTED

|      |              |             |         |               |         |        | ale no el |
|------|--------------|-------------|---------|---------------|---------|--------|-----------|
| 0    | Trayectorias | Sistema     | de Co   | oorden        | adas    | Ver    | ntana     |
|      | ₩• • 🕂 🔤 👘 R | astreo 📴    |         | <u>°1</u> . ▼ | Q 1     | 00%    | A+        |
| ón / | A Reals pass | Ocultar los | ejes de | coorden       | adas de | e el e | 0,2°      |
|      |              |             |         |               |         |        |           |
|      |              |             |         |               |         |        |           |

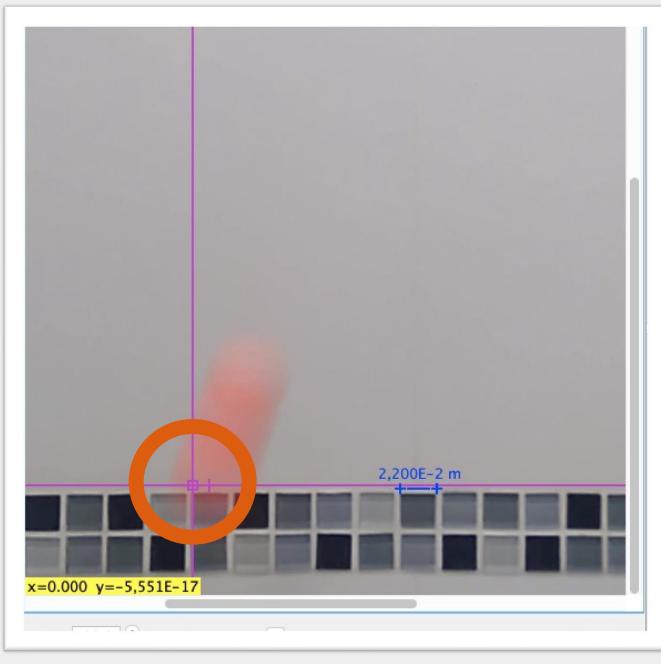

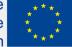

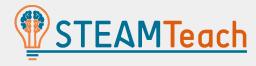

#### IDENTIFY THE POINT MASS OF THE MOVING OBJECT

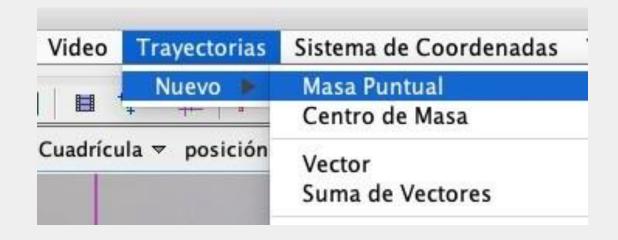

We use the key combination: Ctrl + Shift [얇] + Left mouse button

- Circle: search pattern
- Square: search area

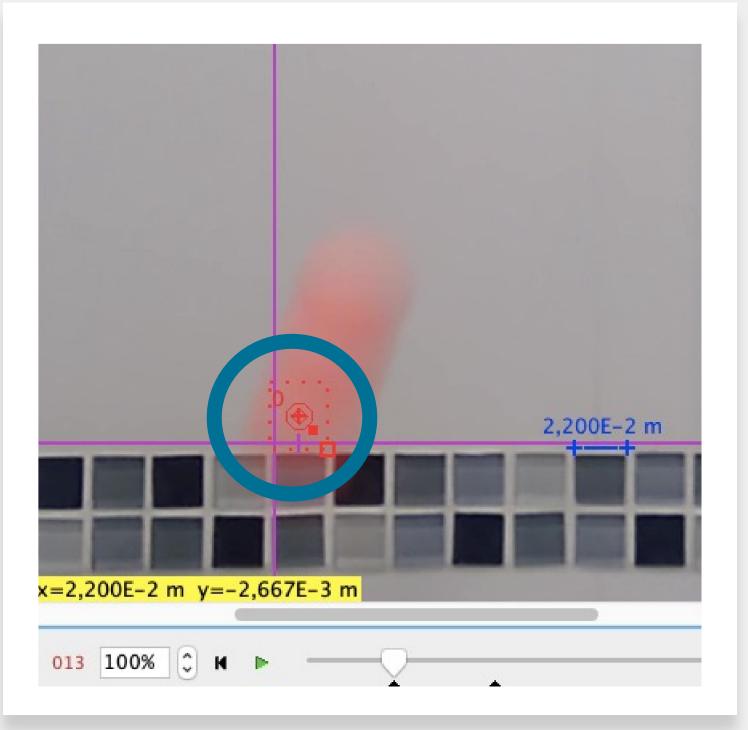

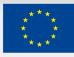

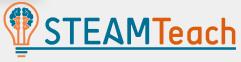

### FIND THE TRAJECTORY OF POINTS

| • •           | Autorastreador: masa A posición |                                                              |                              |          |               |    |
|---------------|---------------------------------|--------------------------------------------------------------|------------------------------|----------|---------------|----|
|               | • Burcar                        | Paso atrás                                                   | Buscar si                    | guiente  |               |    |
| Fotograma 13: | Click p                         | o <mark>ara empezar la bú</mark><br>Plantilla <mark>(</mark> | squeda o mayús<br>Coincidenc |          | a más opcione | 15 |
| Plantilla:    | Tasa de evol                    | ución. 20%                                                   | C Atadura                    | 5% Û A   | utomarca      | 4  |
| Buscar:       |                                 | Sólo en eje x                                                | ✓ Proyección fu              | tura 🗌 A | Autosalto     |    |
| Objetivo:     | Rastro 🦳                        | 🛇 masa A                                                     | \$                           | Puntos   | posición      | ;  |

- Find the path of points [Buscar] to generate the points
- It is usually automatic, but if at any time the object is not detected, search for the trajectory with the following:

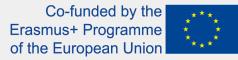

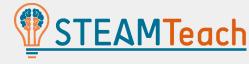

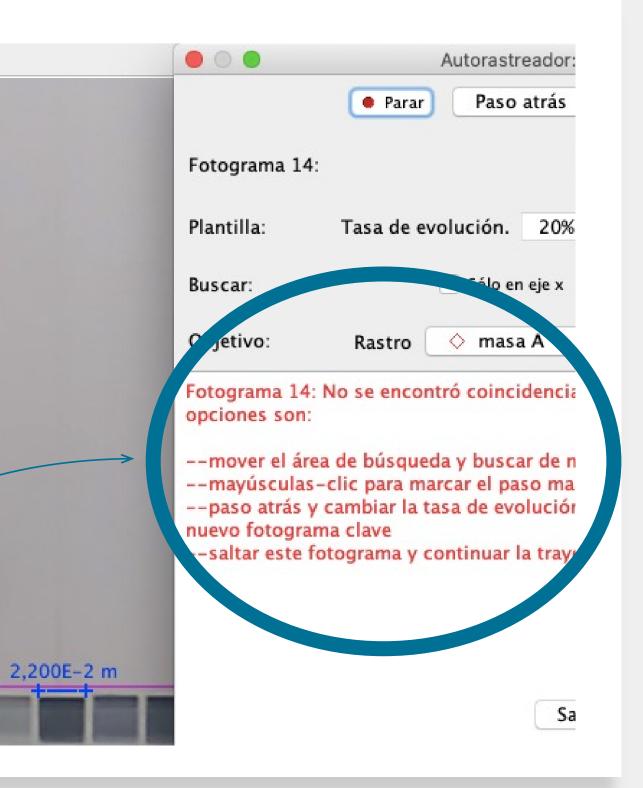

#### **IDENTIFIED DATA**

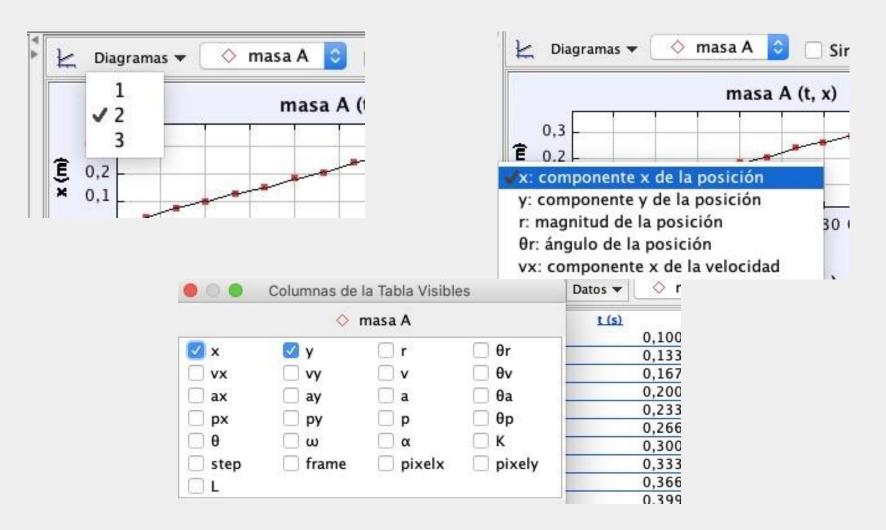

You can identify the points detected in the video frames:

- You can select which data to see
- You can choose which graphs to display

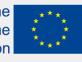

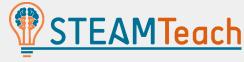

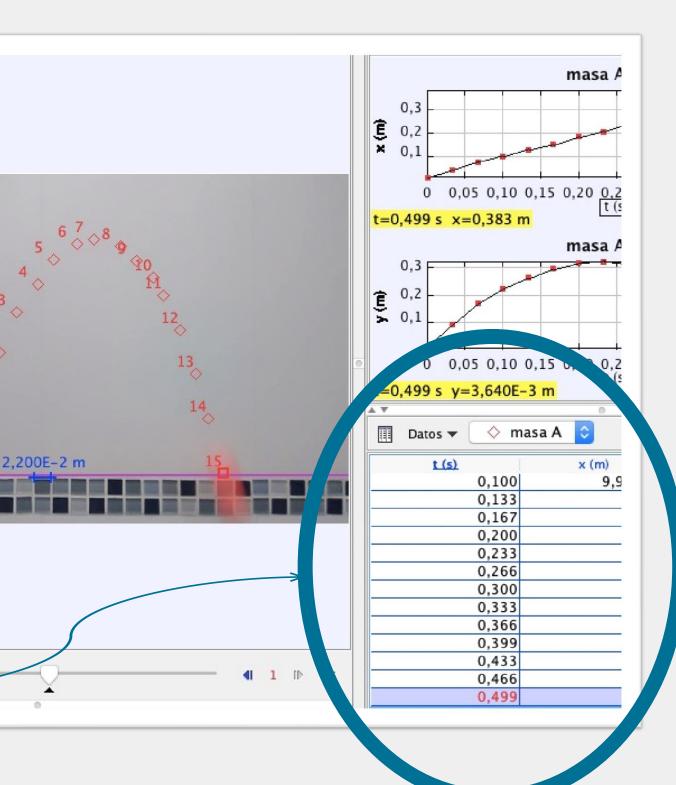

**EXPORT DATA** 

Export the data to Excel or GeoGebra by selecting the data in the spreadsheet and, with the Right Button of the mouse, giving Copy with Total Precision:

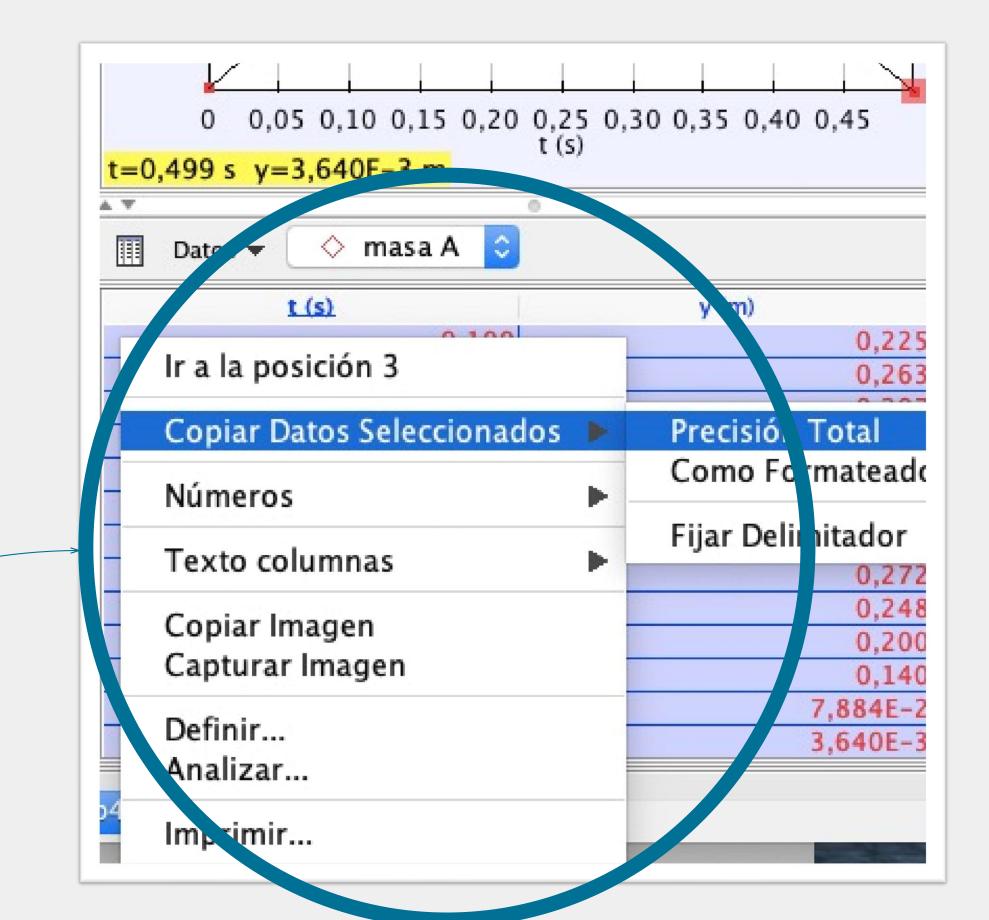

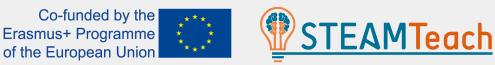

#### OBTAIN THE CURVE OF THE TRAJECTORY

|                                         | Aumentar Zoom<br>Disminuir Zoom<br>Autoscale         |
|-----------------------------------------|------------------------------------------------------|
| 0 0,05 0,10 0,15<br>t=0,173 s y=0,234 m | Sincronizar Ejes Verticales<br>Mostrar y=0<br>Escala |
| ☐ Datos ▼ ♦ masa A<br>t (s)             | Puntos Seleccionados<br>Puntos no Seleccionados      |
|                                         | ' Puntos 3<br>' Líneas 7                             |
|                                         | Copiar Imagen E<br>Capturar Imagen                   |
| C                                       | Comparar con                                         |
| C                                       | Definir                                              |
|                                         | Analizar                                             |
| C                                       | Algoritmos                                           |

Mathematical modelling to obtain the curve equation that best fits the trajectory of the object:

 With the right button, we click on the data or a graph and choose "Analyze", selecting the "Type of Adjustment".

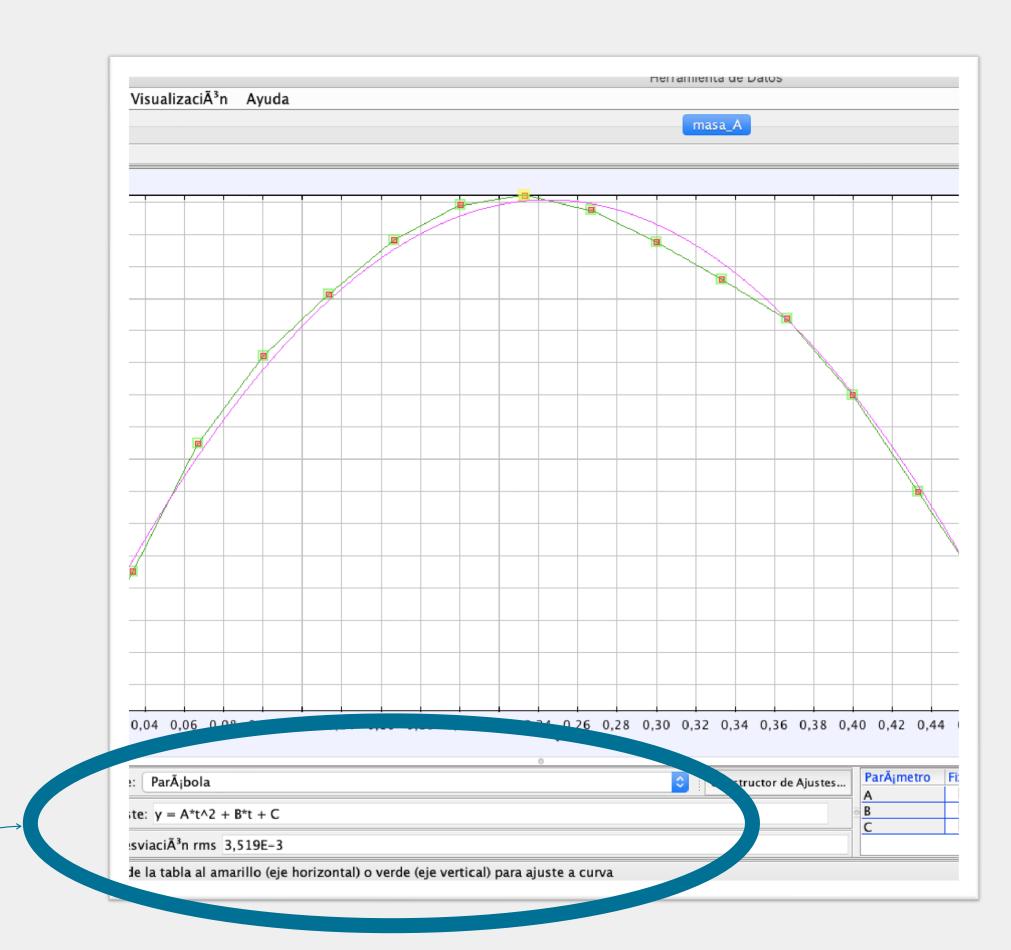

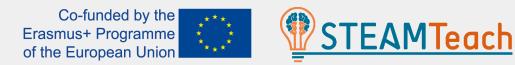

#### OBTAIN THE CURVE OF THE TRAJECTORY

The parabolic movement, also known as an oblique throw, consists of throwing a body with a speed that forms an angle  $\alpha$  with the horizontal. The equation y(t) is:

$$y = y_0 + v_0 \cdot \sin(\alpha) \cdot t - \frac{1}{2} \cdot g \cdot t^2$$

As  $g=9.8 \text{ m/s}^2$ , the coefficient A of the parabola is expected to be -4.9.

In our case, A=-4,81

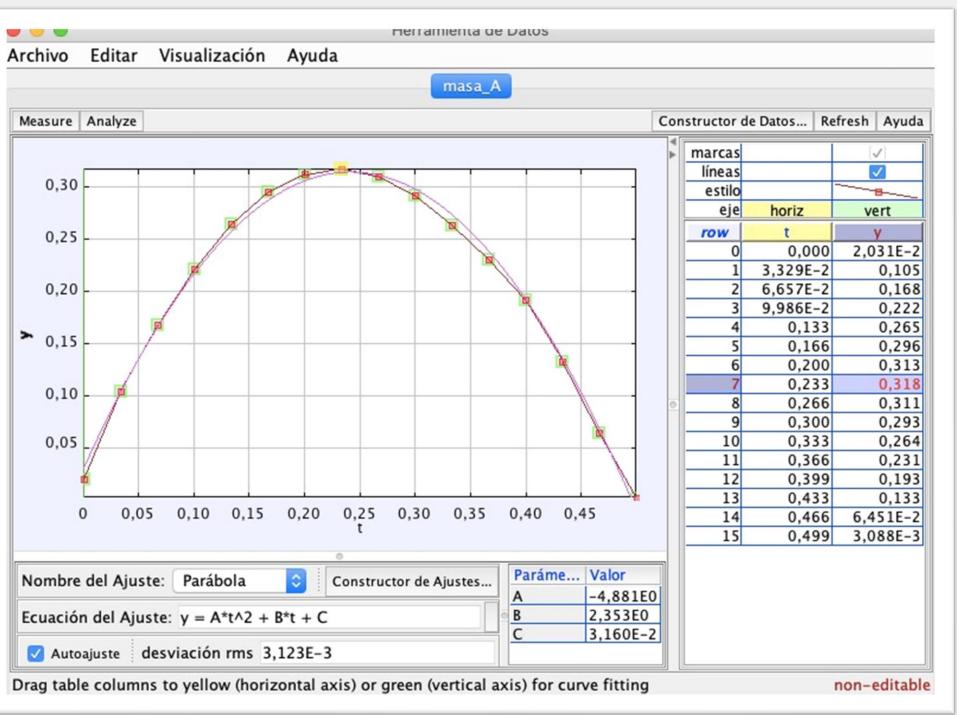

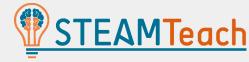

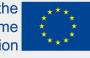

#### SOLVING OUR INITIAL PROBLEM (OBTAINING THE MAXIMUM HEIGHT)

It can be seen how at the vertex of the parabola, where the maximum height is reached, the  $v_y$  component of the velocity is zero (in our case, almost zero -0.02706)

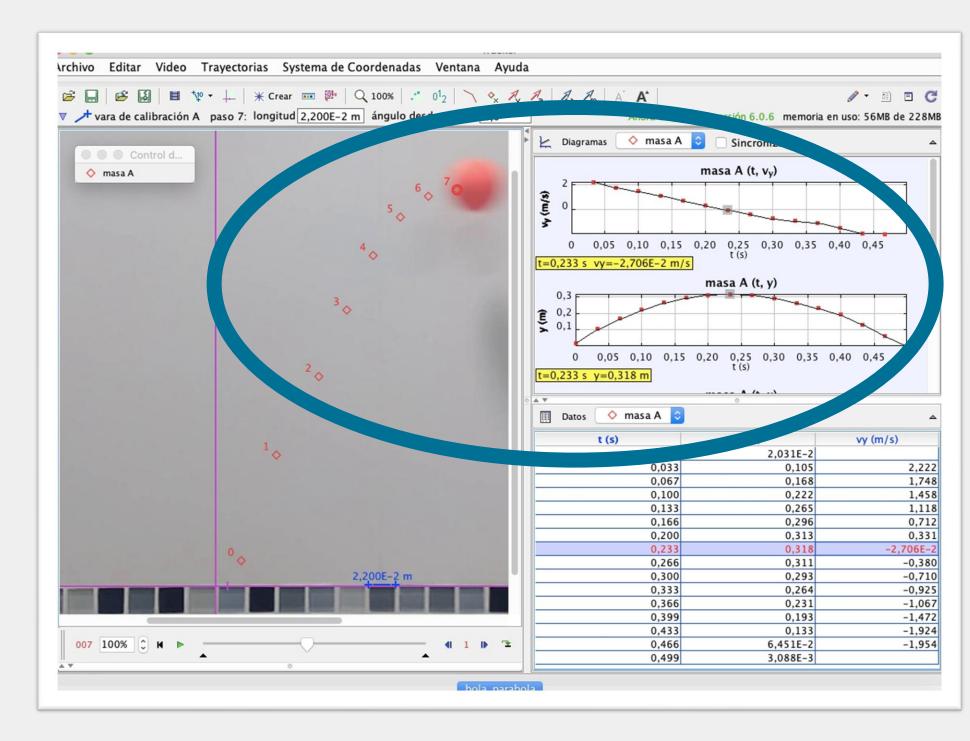

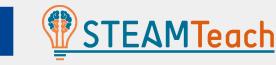

#### SAVE OUR PROJECT IN TRACKER: CREATION OF A .TRZ FIL

there are many options to save our project, export it, and save the video clip, among others

| Nombre<br>bola_parabola.trz<br>VID_20170205_2022.trz<br>VID_20170205_215743.mp4<br>VID_20170214_160517.mp4<br>Videos | <ul> <li>Fecha de Modificación         jueves 25 de febrero de 2021 12:19         viernes 25 de febrero de 2022 15:55         martes 14 de febrero de 2017 7:11         martes 14 de febrero de 2017 7:09         viernes 25 de febrero de 2022 15:55     </li> </ul> |  |
|----------------------------------------------------------------------------------------------------|----------------------------------------------------------------------------------------------------|--|

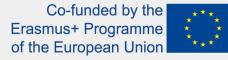

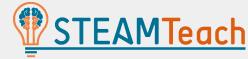

|    | Archivo                                              | Editar                             | Video | Trayectorias | Sistema de           |
|----|------------------------------------------------------|------------------------------------|-------|--------------|----------------------|
|    | Nueva                                                | Pestaña                            |       |              | ЖN                   |
| .E | 🖻 Abri                                               | r                                  |       |              | жо                   |
|    | Abrir R                                              | eciente                            |       |              | •                    |
|    | 🛎 Abrir explorador de Librerías                      |                                    |       |              |                      |
|    | Cerrar Pestaña "VID_20170205_215743"<br>Cerrar Todos |                                    |       |              |                      |
|    | Grabar                                               | oar Pesta<br>Pestaña<br>ar video d | Como  | 20170205_215 | 5743" <del>%</del> S |
|    | 🔄 🔛 Guardar proyecto como                            |                                    |       |              |                      |
|    | Guardar Conjunto de Pestañas Como                    |                                    |       |              |                      |
|    | Importar                                             |                                    |       |              | Þ                    |
|    | Exportar                                             |                                    |       |              | •                    |
|    | Propiedades                                          |                                    |       |              |                      |
|    | Imprim                                               | ir                                 |       |              | ЖP                   |
|    | Salir                                                |                                    |       |              | жQ                   |

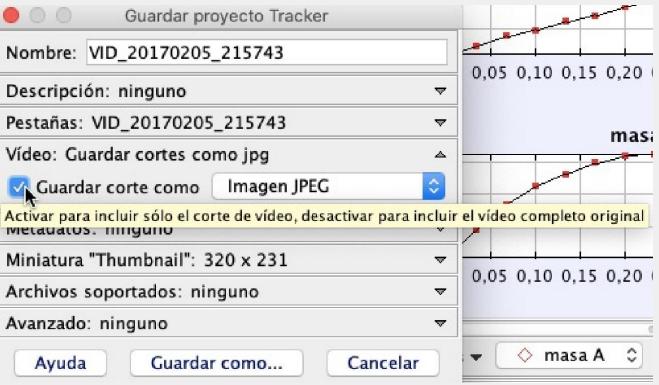

## Thank you

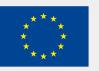

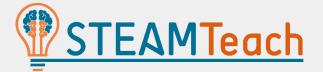